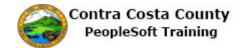

## Viewing Benefit Plan Guides, Forms, and Provider Links

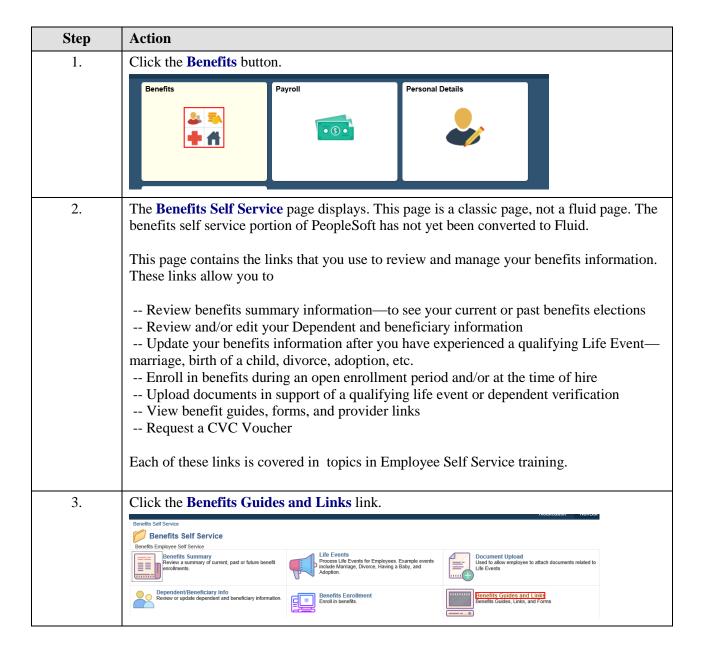

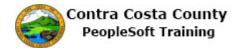

| Step | Action                                                                                                    |
|------|----------------------------------------------------------------------------------------------------|
| 4.   | The Benefits Reference Materials and Forms page displays.                                                                                                    |
|      | This page contains several sections:                                                                                                    |
|      | Benefit Guides Plan Highlights Provider Links Benefit Forms Other Helpful Links                                                                                                    |
|      | Other Helpful Links  Each of the items under these headers is a link that will take you to provider web sites or documents that can help you understand your benefits options or to gain access to benefits forms. It is a good idea to rearview information on this page before making decisions about which benefit plans to select.                                                                                     |
|      | These links will open the web sites and/or documents in new browser tabs.                                                                                                    |
| 5.   | Click the scrollbar.                                                                                                    |
| 6.   | Click the scrollbar.                                                                                                    |
| 7.   | For this example, you will open the <b>Computer Vision Care</b> link.                                                                                                    |
| 8.   | Click the Computer Vision Care (CVC) link.  Brandt Guides  Sempoter Aviora Herit Reveal Health Plant Congration Guide Mass Mutual Plant Guide Open Excellented Guide Plant Indrights CALPers Long Term Care Catastrophic Leave Contra Costa Health Plant A Contra Costa Health Plant B Health Net HAO Plant A Health Net HAO Plant B Health Net PPO Plant A Health Net PPO Plant B Klasser HAO Plant B Klasser HAO Plant B |
| 9.   | The link opened a page on the Contra Costa County web site related to the CVC program. You can use the links on this page to explore this program further.  For this example, you will not explore further. You will close this tab.                                                                                                    |
| 10.  | Click the Close Tab button.                                                                                                    |
| 11.  | Click the scrollbar.                                                                                                    |
| 12.  | Click the <b>Self Service Home</b> button.                                                                                                    |
|      | Self Service Home                                                                                                    |
| 13.  | End of Procedure.                                                                                                    |